## HTML5, JavaScript, CSS3

Es war einmal ein kleiner unscheinbarer <video> -Tag…

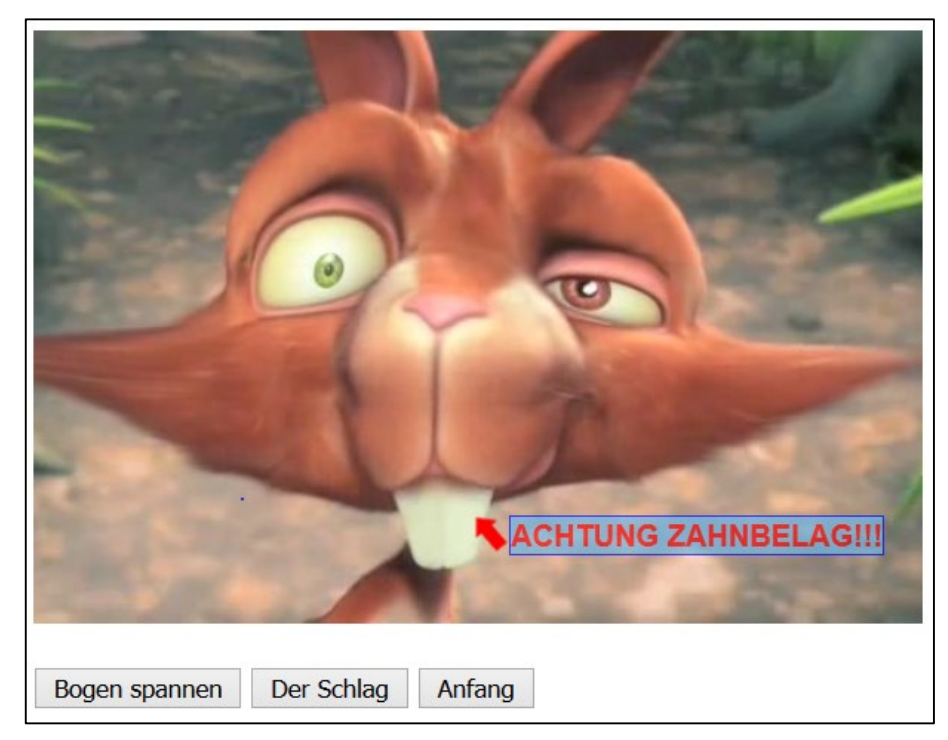

Hochschule Karlsruhe Technik & Wirtschaft Prof. Dipl.-Ing. Martin Schober

<video> as easy as <img>, so lautet die Botschaft.

- Manipulierbar durch JavaScript.
- Nutzbar für Spielereien wie rotierende oder zoomende Video-Fenster, aber auch **zur script-gesteuerten Kontrolle von Videos**.

Beispiel:

```
<video src="movie.mp4" controls="controls">
   your browser does not support the video tag
</video>
```
Tipp: Es ist möglich Text zwischen die Tags zu schreiben, der nur angezeigt wird, wenn der Browser HTML5 nicht darstellen kann.

#### Die Attribute des Video-Tags

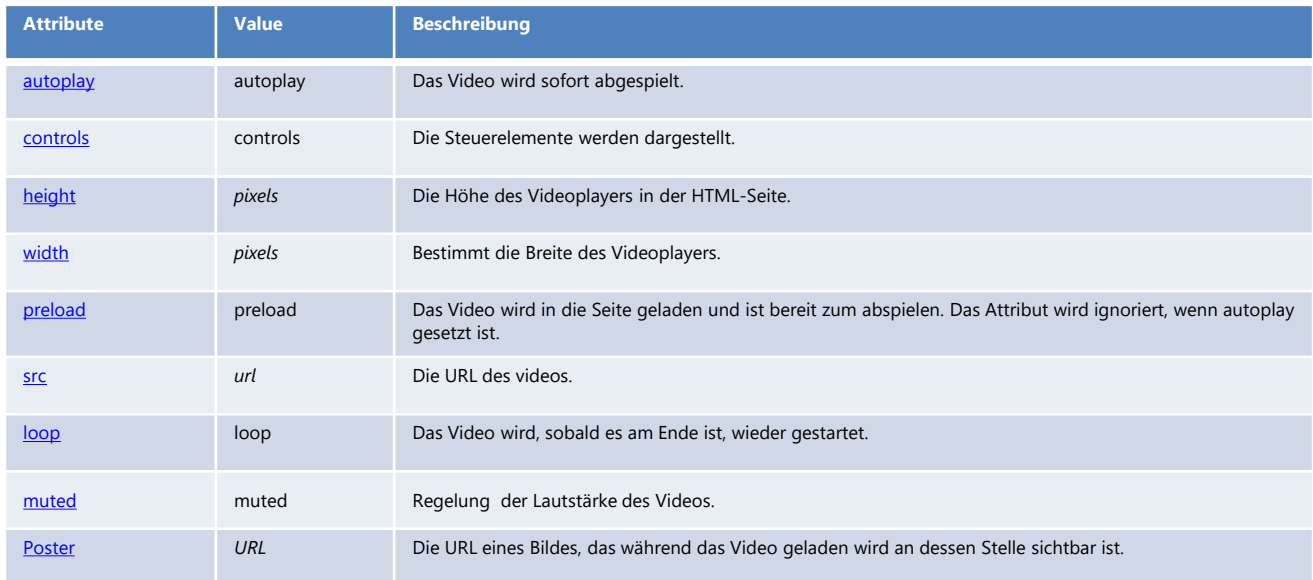

Tutorials und Referenz zu HTML5 im Web: [http://www.w3schools.com](http://www.w3schools.com/)

Hochschule Karlsruhe Technik & Wirtschaft Prof. Dipl.-Ing. Martin Schober

Das poster-Attribut

Falls ein Video nicht verfügbar sein sollte, kann als Ersatz ein statisches Bild angezeigt werden.

```
<video src="video.mp4" width="427" height="240" controls="controls"
    poster="platzhalter.jpg">
</video>
```
#### $HTML5 \rightarrow Video: DOM: Attribute$

Playback Attribute:

- *currentTime*: Anzeige abgespielte Zeit
- *startTime*: Die Startzeit des Videos (Streams)
- *duration*: Laufzeit in sec
- *paused*: Wurde das Video angehalten?
- *ended*: Ist das Video zu Ende?
- *autoplay*: Ist autoplay vorhanden?
- *loop, autobuffer, seeking, defaultPlaybackRate, playbackRate, seekable, buffered, played, volume, muted, readyState, networkState, error*

```
function springeZu() {
  var video = document.getElementById('video');
       video.currentTime = 20;
   // Springe zur zwanzigsten Sekunde
}
```
### Übung 2: HTML5  $\rightarrow$  Video  $\rightarrow$  JavaScript-API

Filme einbinden und Schaltflächen anlegen

```
<body>
   <video src="BigBucktheora.mp4" id="video" height="400" width="600"></video>
<p>
  <button id="start" onClick="start()">Start/Pause</button>
   <button id="stumm" onClick="stumm()">Stummschalten</button>
   <button id="lauter" onClick="lauter()">Lauter</button>
   <button id="leiser" onClick="leiser()">Leiser</button>
</p>
```
**</body>**

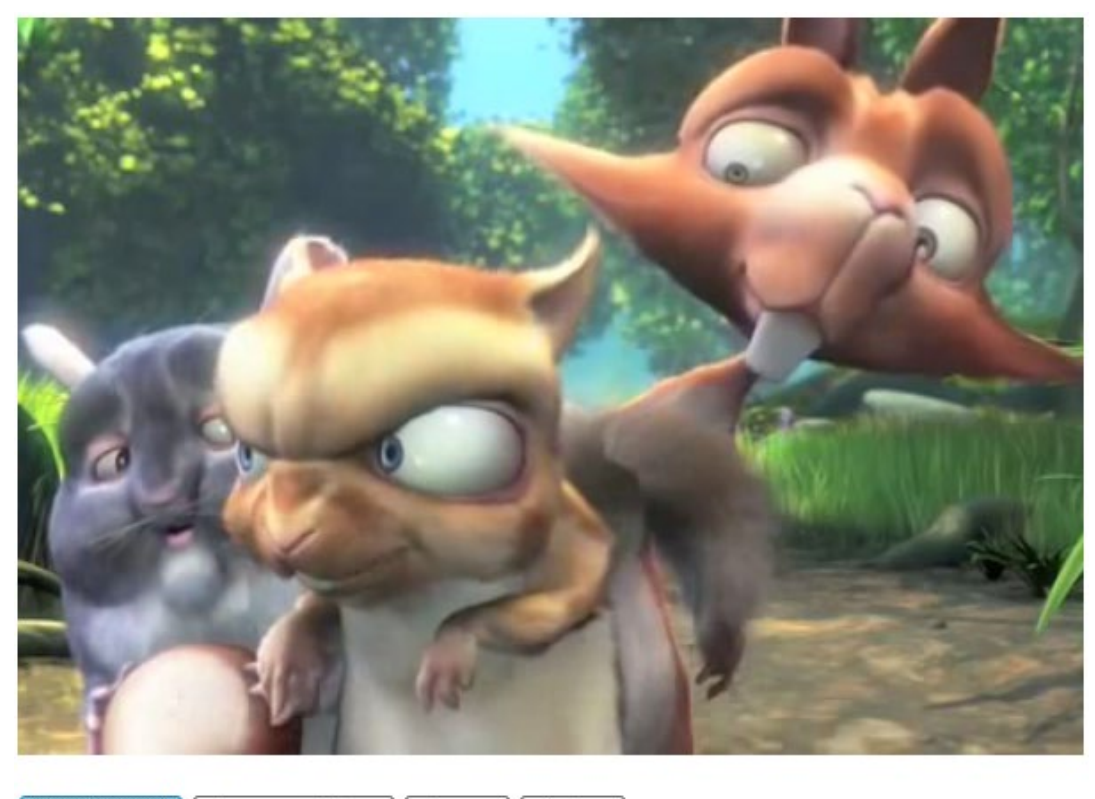

Start/Pause Stummschalten Lauter Leiser

Hochschule Karlsruhe Technik & Wirtschaft **Prof. Dipl.-Ing. Martin Schober** Prof. Dipl.-Ing. Martin Schober

```
Übung 2: HTML5 \rightarrow Video \rightarrow JavaScript-API
```

```
Javascript \rightarrow Start/Pause
```

```
<script type="text/javascript">
```

```
var video = document.getElementById('video');
```

```
function start() {
    if (video.paused == true) {
           video.play();
     }
    else {
           video.pause();
     }
 }
```
#### Übung 2: HTML5  $\rightarrow$  Video  $\rightarrow$  JavaScript-API

JavaScript  $\rightarrow$  Stumm schalten

```
function stumm() {
     if(video.muted) {
          video.muted = false; 
     }
     else { 
      video.muted = true; 
     }
 }
```
#### Übung 2: HTML5  $\rightarrow$  Video  $\rightarrow$  JavaScript-API

```
Javascript \rightarrow Lautstärkeregelung
```

```
function lauter() {
     if(video.volume < 1) {
          video.volume = video.volume + 0.2; 
     }
 }
 function leiser() {
     if(video.volume > 0) {
          video.volume = video.volume - 0.2; 
     }
 }
</script>
```
#### Übung 2: HTML5  $\rightarrow$  Video  $\rightarrow$  Navigation des Videos

Die Schaltfläche und das Textfeld für die Zeiteingabe:

**Zeit: <input name="" type="text" id="zeit"/> <button id="springe" onclick="springeZu()">Springe zu</button>**

Die Funktion springeZu(), die zur gewünschten Sequenz führt:

```
function springeZu() { 
video.currentTime = document.getElementById('zeit').value;
}
```
Navigation des Videos über Text-Links

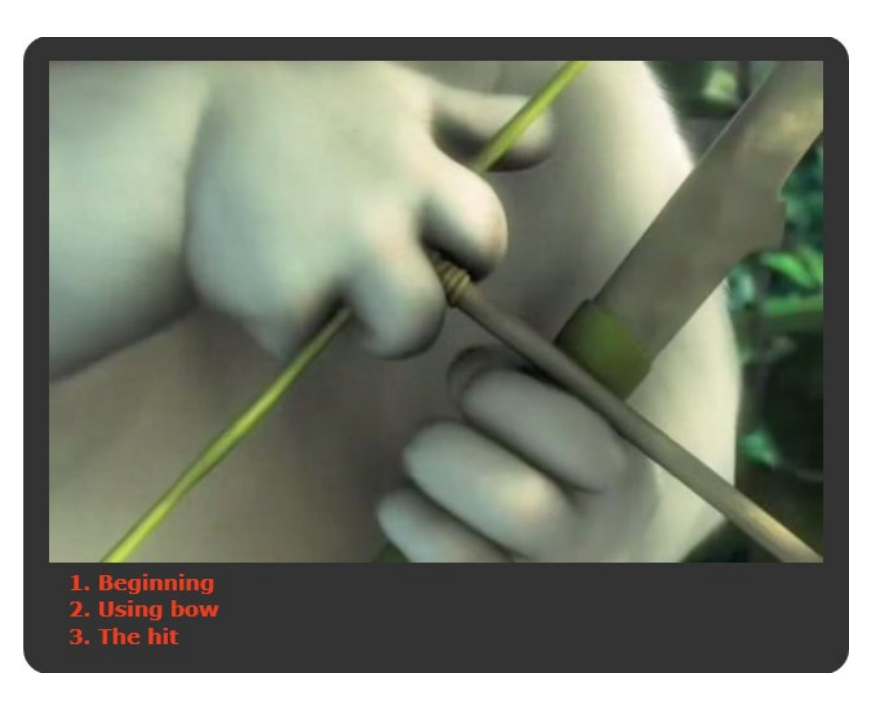

#### HTML5 = HTML + CSS + JavaScript

Wir bauen die kleine Anwendungen aus drei Dateien zusammen. Die Dateien werden in der HTML-Datei miteinander verlinkt.

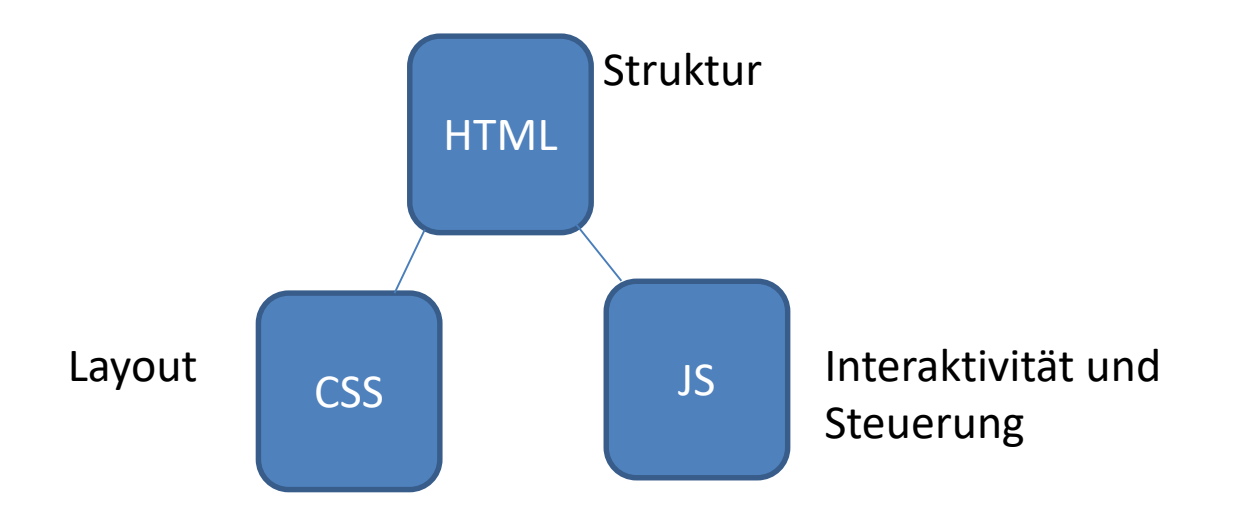

Navigation des Videos über Text-Links

```
<div id="container">
```

```
<video src="BigBucktheora.mp4" id="film1" autoplay="autoplay" controls="controls" >
</video>
```

```
<a href="#" onClick="springeZu(0)">1. Beginning </a><br />
<a href="#" onClick="springeZu(4)">2. Using bow </a><br />
<a href="#" onClick="springeZu(24)">3. The hit </a><br />
</div>
```
#### **ACHTUNG!**

```
<meta name="viewport" content="width=device-width, initial-scale=1.0, 
user-scalable=no">
```
Diese Zeile muss im "header" der HTML-Datei vorhanden sein, damit "Mediaqueries" funktionieren!

Der Viewport der mobilen Geräte ist meistens größer als der Screen. Hier zwingt das [HTML Meta-Tag](https://www.mediaevent.de/html/meta.html) mit name="viewport" den Viewport auf Screengröße.

**width=device-width heißt** "Nicht zoomen!". Der Rest ist optional.

**meta name="viewport" content="width=device-width"** setzt die Breite des Screen bei mobilen Geräten auf die tatsächliche Auflösung in der Breite. Meta content="viewport" setzt die Breite auf die tatsächliche Breite. *initial-scale* verhindert das Zoomen beim Laden der Seite. Am Ende verhindert **user-scalable="no",** dass der Benutzer die Seite vergrößert oder verkleinert.

Die CSS-Datei für das Layout:

```
@charset "utf-8";
/* CSS Document */
```

```
#container {
 margin: 0 auto; /* Container mittig setzen */
 background-color: #333333; /* Hintergrundfarbe */
 padding: 20px; /* Abstand des Inhalts zum Rand */
 width: 480px;
 color: #EE3F20;
 border-radius: 20px; /* Eckenradiusangabe für Webkit-Browser */
}
```
Navigation des Videos über Text-Links

Verlinkung der CSS-Datei in der HTML-Datei:

**<head> <title>Demo: HTML5 video controls with JavaScript</title>**

**<link href="example03.css" rel="stylesheet" type="text/css">**

**</head>**

Navigation des Videos über Text-Links

```
Externe JavaScript-Datei:
```

```
var video = document.getElementById('film1');
```

```
function springeZu(zeit) { 
           video.currentTime = zeit;
}
```
Verlinkung der JS-Datei in der HTML-Datei:

**<script src="example03.js" type="text/javascript"></script>** 

Übung zur Auswahl von Videos

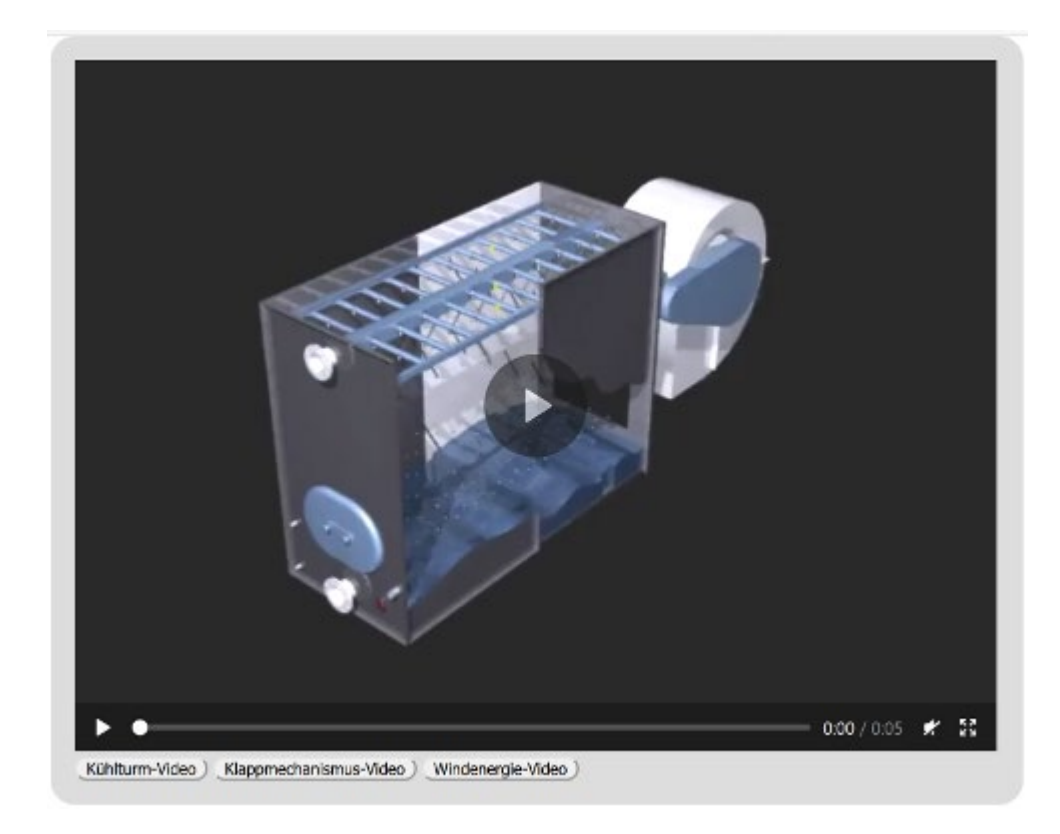

Übung zur Auswahl von Videos

1. Das Video einbinden

**<video id="film1" src="kuehlturm\_720\_576.mp4" controls height="480" width="640"></video>**

#### **ACHTUNG!**

**<meta name="viewport" content="width=device-width, initial-scale=1.0, user-scalable=no">**

Diese Zeile muss im "header" der HTML-Datei vorhanden sein, damit "Mediaqueries" funktionieren!

Der Viewport der mobilen Geräte ist meistens größer als der Screen. Hier zwingt das [HTML Meta-Tag](https://www.mediaevent.de/html/meta.html) mit name="viewport" den Viewport auf Screengröße.

**width=device-width heißt** "Nicht zoomen!". Der Rest ist optional.

**meta name="viewport" content="width=device-width"** setzt die Breite des Screen bei mobilen Geräten auf die tatsächliche Auflösung in der Breite. Meta content="viewport" setzt die Breite auf die tatsächliche Breite. *initial-scale* verhindert das Zoomen beim Laden der Seite. Am Ende verhindert **user-scalable="no",** dass der Benutzer die Seite vergrößert oder verkleinert.

## Übung zur Auswahl von Videos

2. Auswahl der Filme und die Funktion des Ladens des ausgewählten Films.

Der Button-Tag mit den Auswahloptionen.

**<button>Kühlturm-Video</button> <button>Klappmechanismus-Video</button> <button>Windenergie-Video</button>**

Übung zur Auswahl von Videos

**}**

3. Funktion zum Wechseln des Videos.

```
document.getElementsByTagName("button")[1].onclick = function() {
```

```
film = "tisch.mp4";
video.src = film;
video.play();
```
# Übung 5: HTML5  $\rightarrow$  Video: Videofilme automatisch nachladen

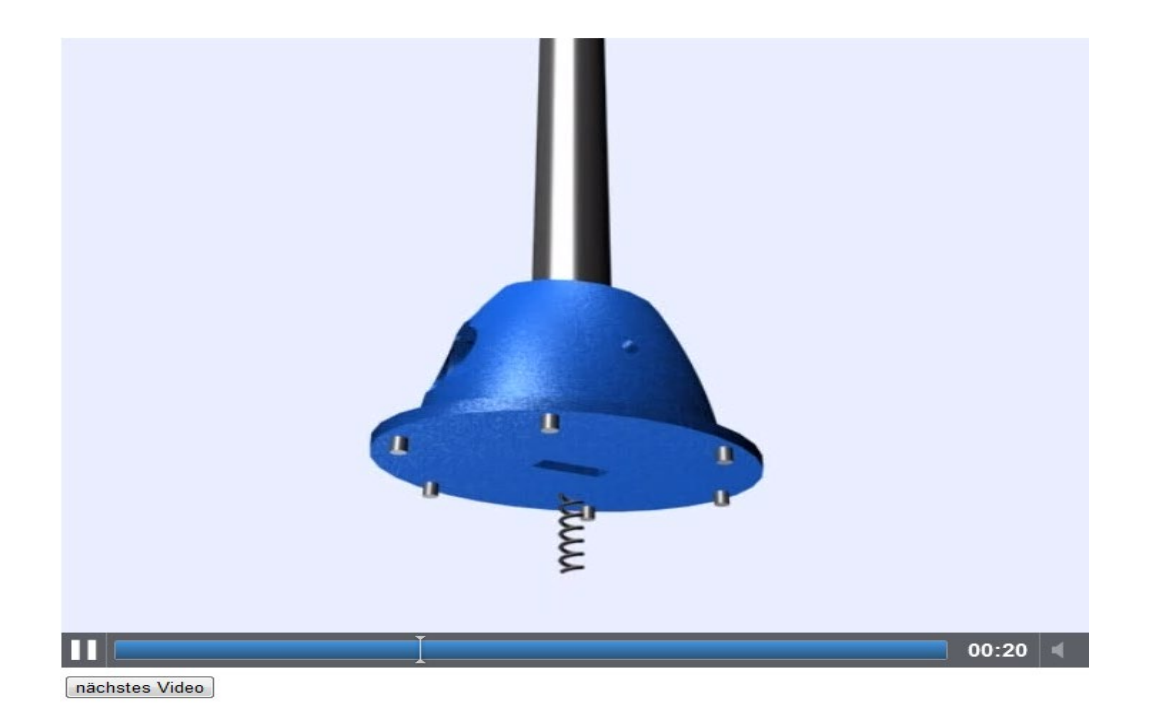

Hochschule Karlsruhe Technik & Wirtschaft Prof. Dipl.-Ing. Martin Schober

#### Übung 5: HTML5  $\rightarrow$  Video: Videofilme automatisch nachladen

- 1. Ein Videofilm wird mit dem Video-Tag eingebunden.
- 2. Eine Funktion zum Erkennen des Filmendes mit der addEventListener()-Methode
- 3. Eine Funktion um den neuen Film zu laden

**<body>**

```
<video controls src="tisch_720_576.mp4">
</video>
<br />
<button onClick="myNewSrc()">nächstes Video</button>
```
**</body>**

Hochschule Karlsruhe Technik & Wirtschaft Prof. Dipl.-Ing. Martin Schober

#### Übung 5: HTML5  $\rightarrow$  Video: Videofilme automatisch nachladen

```
var myVideo = document.getElementsByTagName('video')[0];
myVideo.addEventListener('ended', myNewSrc, false);
```

```
function myNewSrc() {
```

```
if (myVideo.src.indexOf("kuehlturm_720_576.mp4") != -1){
      myVideo.src="tisch_720_576.mp4";
}
else{
     myVideo.src="kuehlturm_720_576.mp4";
}
myVideo.load();
myVideo.play();
```
**}**

#### **Erklärung: indexOf()**

Ermittelt das erste Vorkommen eines Zeichens oder einer Zeichenkette innerhalb einer Zeichenkette und gibt zurück, an wievielter Stelle das Zeichen in der Zeichenkette steht. Die Zählung beginnt bei 0. Wenn die Suche erfolglos ist, wird -1 zurückgegeben. Optional ist es möglich, die Funktion in einem zweiten Parameter anzuweisen, ab der wievielten Stelle in der Zeichenkette sie mit der Suche beginnen soll.

```
var Aussage = "Der Mensch ist dem Mensch sein Feind"; 
var Suche = Aussage.indexOf("Mensch"); 
alert("gefunden bei Position: " + Suche);
```
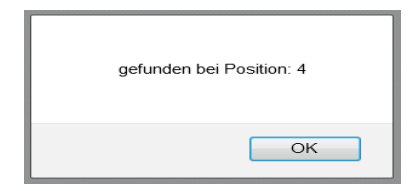

**Erklärung: indexOf()**

Vorkommnisse prüfen

Beachten Sie dass '0' nicht als true gewertet wird und '-1' nicht als false gewertet wird. Deshalb wird wie folgt geprüft, ob eine bestimmte Zeichenfolge innerhalb einer anderen Zeichenfolge vorhanden ist:

```
'Blue Whale'.indexOf('Blue') != -1; // true
'Blue Whale'.indexOf('Bloe') != -1; // false
```
## Übung 5: HTML5  $\rightarrow$  Video: addEventListener() und DOM-Events

Um einem Element die Events onmouseover, onmouseout oder onclick zuzuweisen, kann man auch die addEventlistener()-Methode nutzen.

#### **addEventlistener Ereignisüberwacher**

Bsp.:

```
var video = document.getElementsByTagName('video')[0];
```

```
video.addEventListener('mouseover', function() {
                    video.play();
              }, false);
```

```
video.addEventListener('mouseout', function() {
                    video.pause();
                    video.currentTime = 0;
             }, false);
```
Hochschule Karlsruhe Technik & Wirtschaft Prof. Dipl.-Ing. Martin Schober

Weitere DOM-Events des Video-Tags die mit der addEventListener-Methode kombiniert werden können.

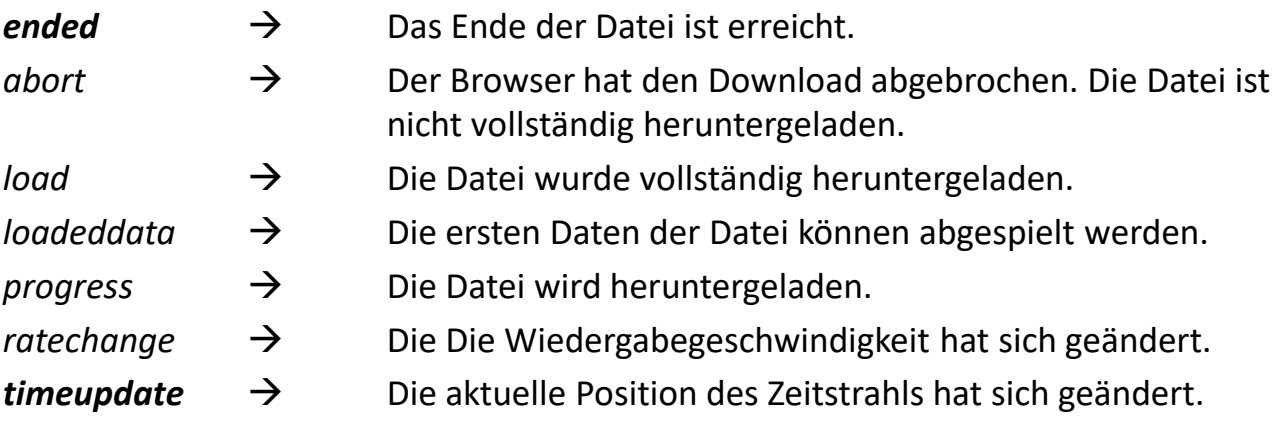

# Übung 6: HTML5→Video

Zeitabhängig Texte einblenden

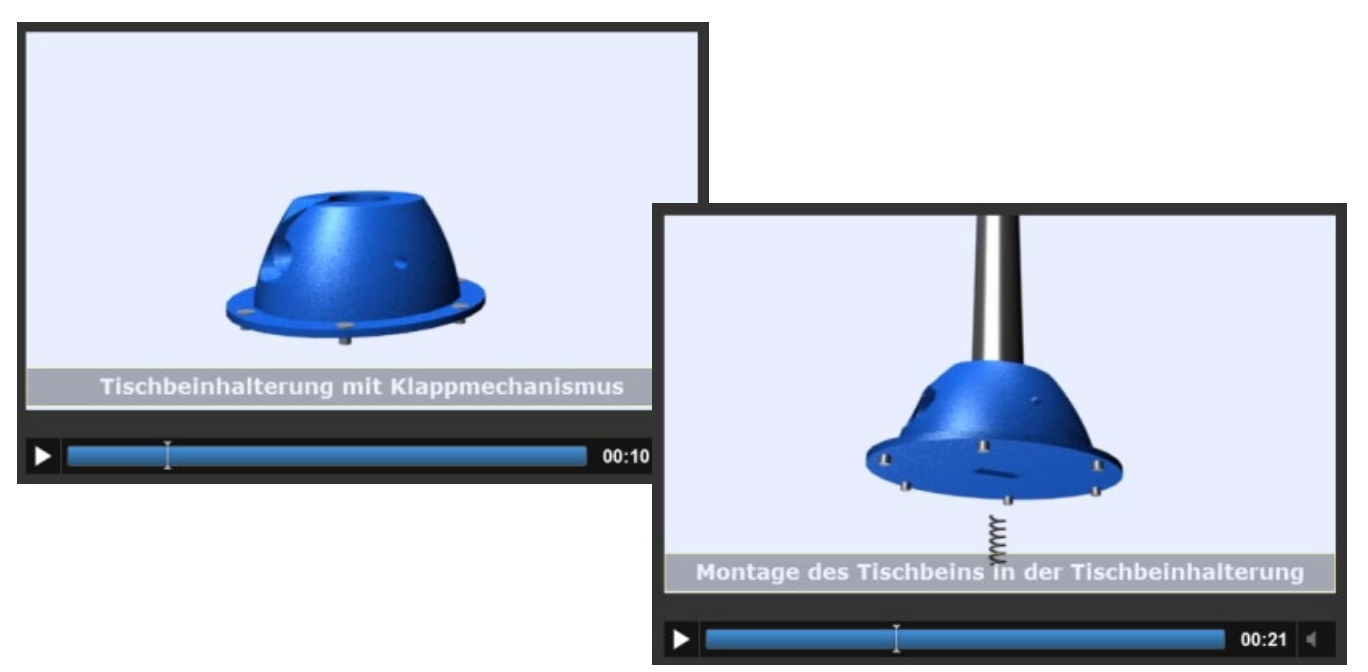

```
Der CSS-Abschnitt:
```

```
#Klappfuss {
    position:relative;
    padding:4px;
    width:590px;
   height:25px;
    z-index:2;
    left: 0px;
    top: -100px;
    font-family: Verdana, Geneva, sans-serif;
    font-size: 14pt;
    color: #FFF;
    visibility: hidden;
    font-weight: bold;
    background-color: #000000;
    text-align:center;
   border: thin solid #FF0;
    opacity: 0.3;
}
```
Der HTML-Teil:

**<body>**

**<div id="container">**

**<video id="video" src="tisch\_720\_576.mp4" width="600px" height="450px" controls autoplay> </video>**

**<div id="Klappfuss">Tischbeinhalterung mit Klappmechanismus</div>**

**<div id="Montage">Montage des Tischbeins in der Tischbeinhalterung</div>**

**</div>**

**</body>**

```
Der JavaScript-Teil: 1 von 2
<script>
var myVideo = document.getElementById('video');
function myNewSrc() {
   if ((myVideo.currentTime > 5) && (myVideo.currentTime < 15)) 
   { document.getElementById("Klappfuss").style.visibility="visible";
   }
   else { document.getElementById("Klappfuss").style.visibility="hidden";
   }
   if ((myVideo.currentTime > 18) && (myVideo.currentTime < 35)) { 
      document.getElementById("Montage").style.visibility = "visible";
   }
   else {document.getElementById("Montage").style.visibility = "hidden" ; 
   }
}
```
Der JavaScript-Teil: 2 von 2

**myVideo.addEventListener('timeupdate',myNewSrc, false);**

**</script>**

 $timeupdate \rightarrow$  Die aktuelle Position des Zeitstrahls hat sich geändert.

# Übung 8: HTML5→Video

Interaktive, mehrsprachige Videoanleitung

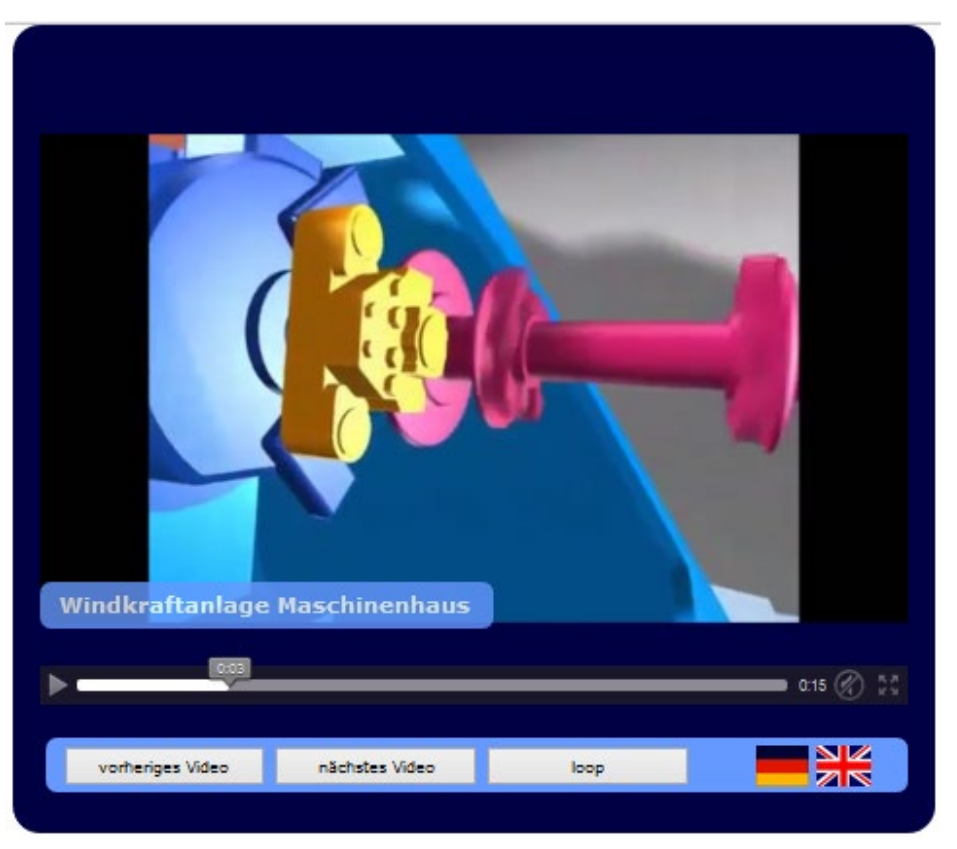

Hochschule Karlsruhe Technik & Wirtschaft Prof. Dipl.-Ing. Martin Schober

Übung 8: XML-Datei in Deutsch

```
<?xml version='1.0' encoding='utf-8'?>
<films>
 <filme>3</filme>
 <filmtyp>.ogv</filmtyp>
 <filmtyp>.mp4</filmtyp>
 <filmname>Windenergie</filmname>
 <filmtexte>Windenergieanlage</filmtexte>
 <filmtexte>Windkraftanlage Maschinenhaus</filmtexte>
 <filmtexte>Motor und Generator</filmtexte>
 <button>vorheriges Video</button>
 <button>nächstes Video</button> 
 <startheader>Windenergieanlage:</startheader>
 <starttext>In den drei Filmsequenzen wird eine Windenergieanlage 
   vorgestellt.Sie können mit den Schaltflächen die Filmsequenzen 
   vorwärts und rückwärts durchgehen. Mit einem Klick auf die 
   jeweilige Flagge können Sie die Sprache umstellen.</starttext>
</films>
```
Übung 8: XML-Datei in Englisch

**<?xml version='1.0' encoding='utf-8'?> <films> <filme>3</filme> <filmtyp>.ogv</filmtyp> <filmtyp>.mp4</filmtyp> <filmname>Windenergie</filmname> <filmtexte>Wind energy plant</filmtexte> <filmtexte>Machinery housing</filmtexte> <filmtexte>Gearbox and Generator</filmtexte> <button>previous video</button> <button>next video</button> <startheader>Wind Power Plant:</startheader> <starttext>In the three movies a wind turbine is presented. You can play all three sequences by clicking the forward or backward buttons. By**

**clicking on the flag you can change the language.</starttext>**

**</films>**

Übung 8: AJAX-Technologie zum Auslesen von XML-Daten

```
sprachauswahl("example06_deu.xml");
```
**…**

**…**

```
function sprachauswahl(sprach_datei) {
  xmlhttp.open("GET", sprach_datei, true);
```

```
var xmldoc = xmlhttp.responseXML;
```
**Filmanzahl = xmldoc.getElementsByTagName('filme').item(0).firstChild.data;**

```
Filmtyp1 = xmldoc.getElementsByTagName('filmtyp').item(0).firstChild.data;
Filmtyp2 = xmldoc.getElementsByTagName('filmtyp').item(1).firstChild.data;
Filmname = xmldoc.getElementsByTagName('filmname').item(0).firstChild.data;
texte = new Array();
  for (k=0;k<Filmanzahl;k++) {
    texte[k] = xmldoc.getElementsByTagName('filmtexte').item(k).firstChild.data;
  }
```
## Übung 9: HTML5  $\rightarrow$  Audio

**<!DOCTYPE HTML>**

**<html>**

**<body>**

**<button type="button" id="playbutton">Click Me!</button>**

#### **</body>**

```
<script type="text/javascript">
   document.getElementById('playbutton').onclick = function() {
            new Audio('allorge.ogg').play();
   }
</script>
</html>
```
## Übung 15: TextToSpeech mit ResponsiveVoice.js und webVTT

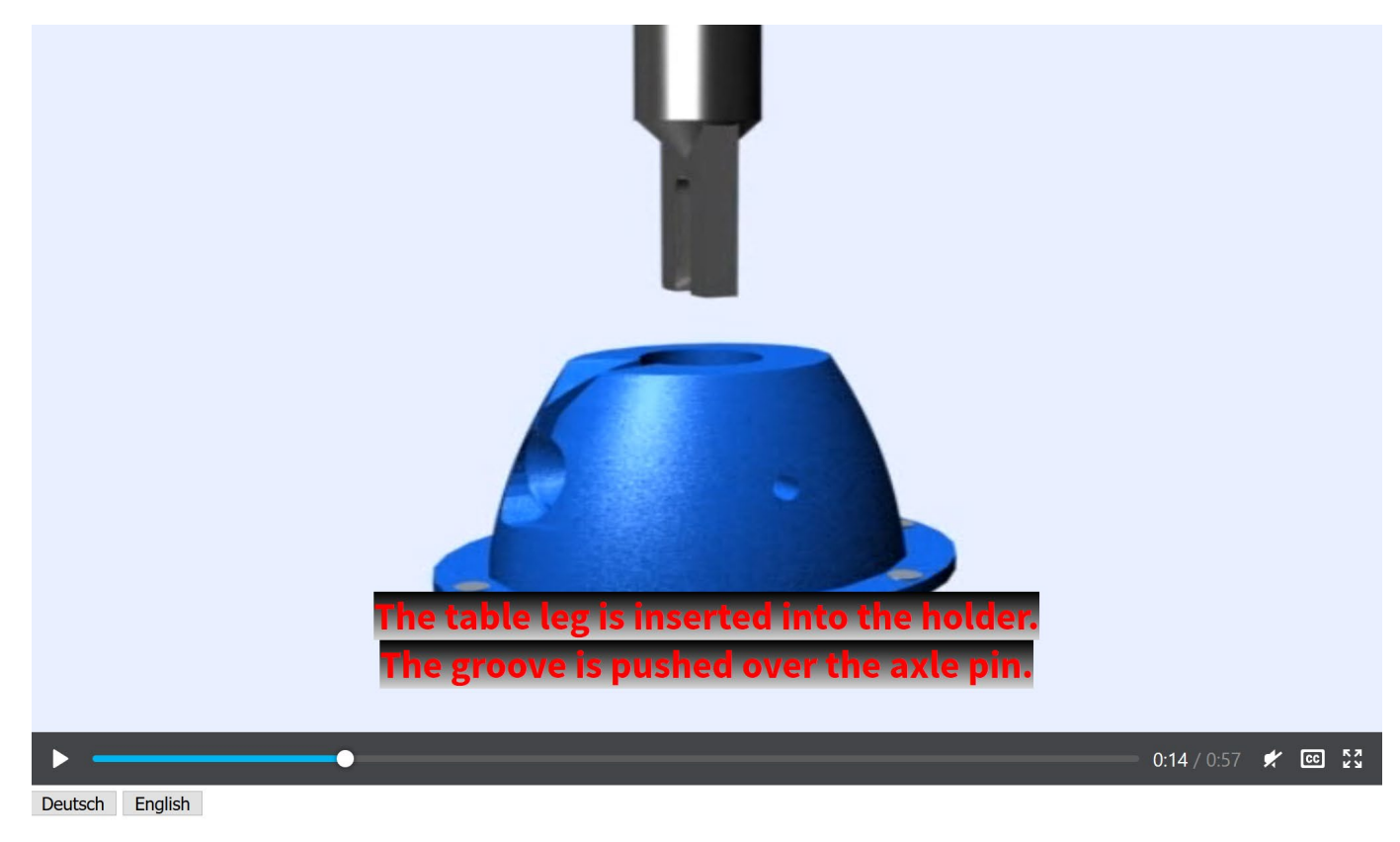

Hochschule Karlsruhe Technik & Wirtschaft Prof. Dipl.-Ing. Martin Schober

#### Übung 15: HTML: Der Track-Tag

**<video id="film" src="tisch\_720\_576.mp4" controls> <track default mode="2" kind="subtitles" label="English**  subtitles" src="eng.vtt" srclang="en"  $\frac{\text{M}}{\text{M}}$ **</video>** textTracks[0]

> $\langle$ br> **<button id="d">Deutsch</button> <button id="e">English</button>**

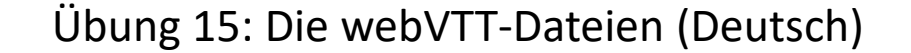

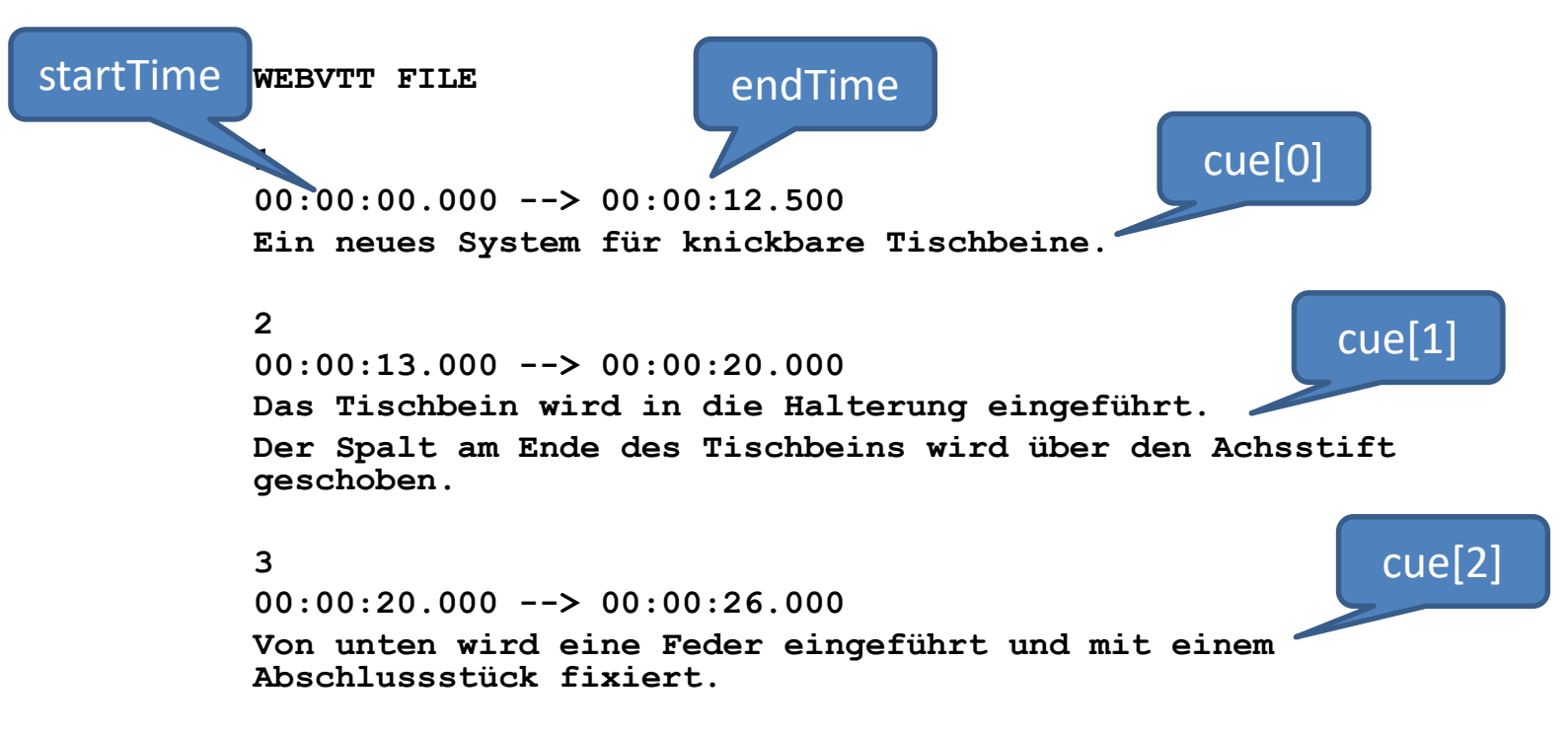

#### Übung 15: Die webVTT-Dateien (Englisch)

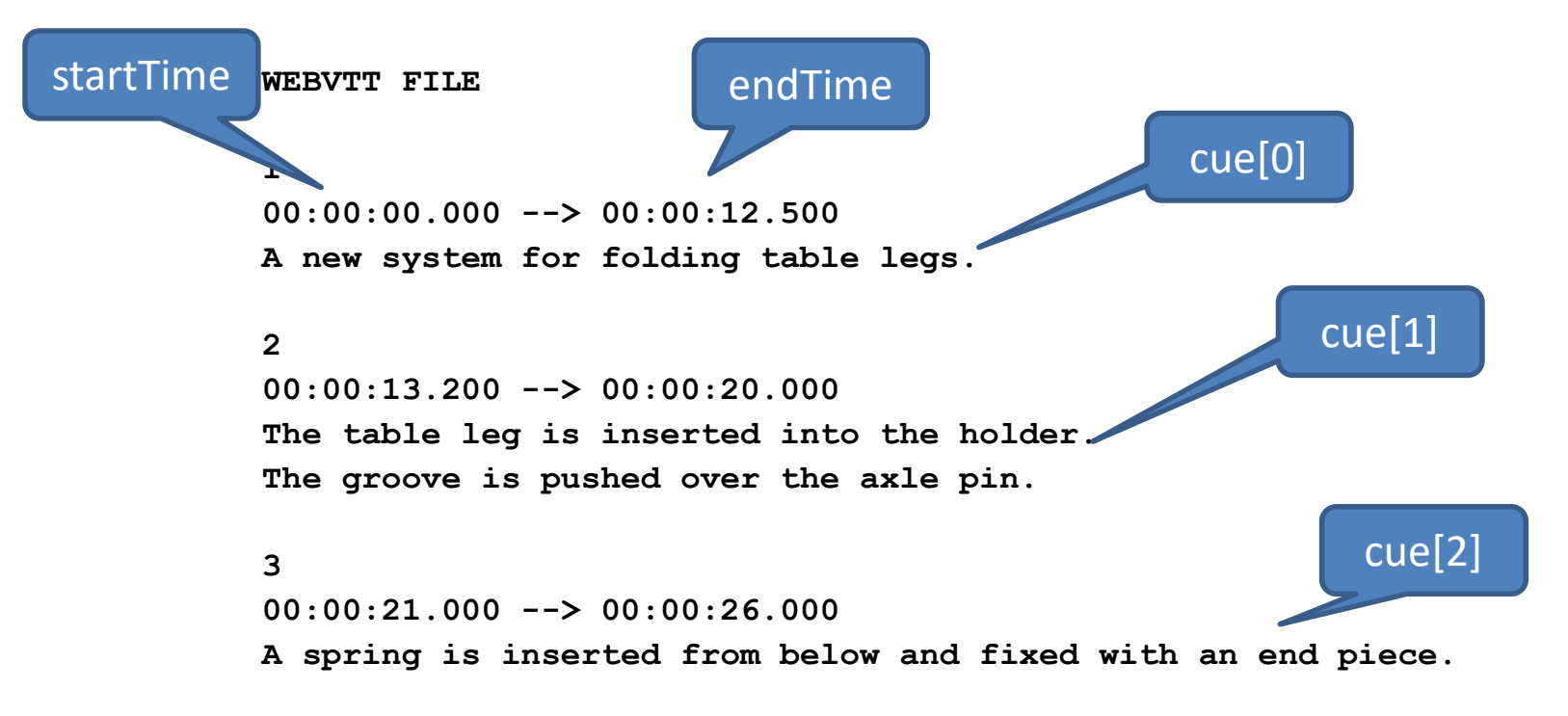

Methode um den Tag "video" in der Webseite anhand der id "film" zuzuweisen

## Übung 15: JavaScript: Variablen und O

- **var e = 0; // Zählvariable um Sprachzeilen (cues) zu zählen**
- **var myVideo = document.getElementById('film');**
- **var myTrack = document.getElementsByTagName("track")[0];**

Methode um den Tag "track" anhand der Position des tracks in der Webseite zuzuweisen

Methode um den Tag "button" in der Webseite anhand der id "d" auf einen Klick zu überprüfen.

Übung 15: JavaScript: Sprachumschaltung auf Deutsch über Button-Klick

```
document.getElementById("d").onclick = function() {
```

```
myTrack.label = "Deutsche Untertitel";
```

```
myTrack.src = "deu.vtt";
```
**myTrack.srclang = "de";**

Zuweisung der deutschen vtt-Datei zum track und damit die Initialisierung der Sprachumschaltung.

**myVideo.currentTime = 0;**

Wenn die neue Sprache zugeschaltet wird, wird das Video auf den Anfang (0s) gesetzt.

Die Zählvariable e wird auf 0 gesetzt. Damit beginnt die Funktion wieder mit der ersten Zeile (cue) der Textdatei.

Hochschule Karlsruhe Technik & Wirtschaft Prof. Dipl.-Ing. Martin Schober

**e=0;**

Methode um den Tag "button" in der Webseite anhand der id "e" auf einen Klick zu überprüfen.

Übung 15: JavaScript: Sprachumschaltung auf Englisch über Button-Klick

```
document.getElementById("e").onclick = function() {
```

```
myTrack.label = "English subtitles";
myTrack.src = "eng.vtt";
myTrack.srclang = "en";
```
Zuweisung der englischen vtt-Datei zum track und damit die Initialisierung der Sprachumschaltung.

**myVideo.currentTime = 0;**

Wenn die neue Sprache zugeschaltet wird, wird das Video auf den Anfang (0s) gesetzt. Die Zählvariable e wird auf

0 gesetzt. Damit beginnt die Funktion wieder mit der ersten Zeile (cue) der Textdatei.

Hochschule Karlsruhe Technik & Wirtschaft Prof. Dipl.-Ing. Martin Schober

**e=0;**

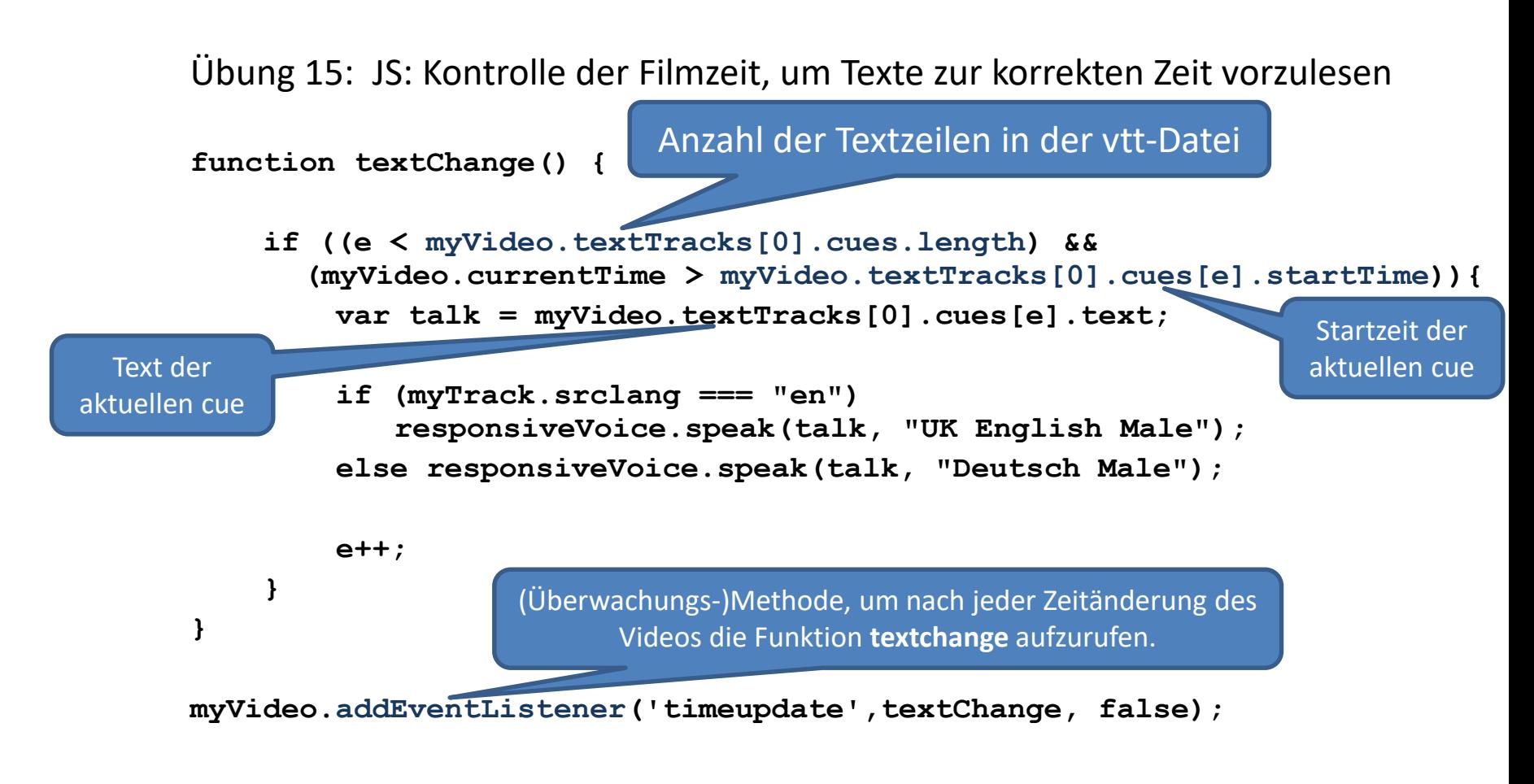

#### **Prof. Dipl.-Ing. Martin Schober |** Informations- und Medientechnik

Studiendekan des Master-Studiengangs KMM Projektpartner Shells: Shared Excellence – Laboratory Learning Spaces 4.0 Projektpartner EVEIL3D - Lernen in virtuellen Welten Tagungsbeirat tekom e.V. Multimedia-AG

#### **Hochschule Karlsruhe - Technik und Wirtschaft**

Fakultät für Informationsmanagement und Medien

Postanschrift: Postfach 24 40, 76012 Karlsruhe Besucheranschrift: Amalienstr. 81-87 | 76133 Karlsruhe | Raum AM 113 fon +49 (0)721 925 - 2990 | fax +49 (0)721 925 - 1125 mobil +49 (0)173 945 82 18 [martin.schober@h-ka.de](mailto:martin.schober@h-ka.de)

[technischeredaktion.com/multimediaprojekte](http://www.technischeredaktion.com/multimediaprojekte)